Федеральное государственное бюджетное учреждение «Всероссийский научно-исследовательский институт метрологической службы» (ФГБУ «ВНИИМС»)

СОГЛАСОВАНО Заместитель директора по производственной метрологии ФГБУ «ВНИИМС» Коломин А.Е.

« 28 » pelpane 2022 г.

Государственная система обеспечения единства измерений

Модули измерительные систем сбора данных SLICE Методика поверки

MIT 201-008-2022

Москва 2022

# СОДЕРЖАНИЕ

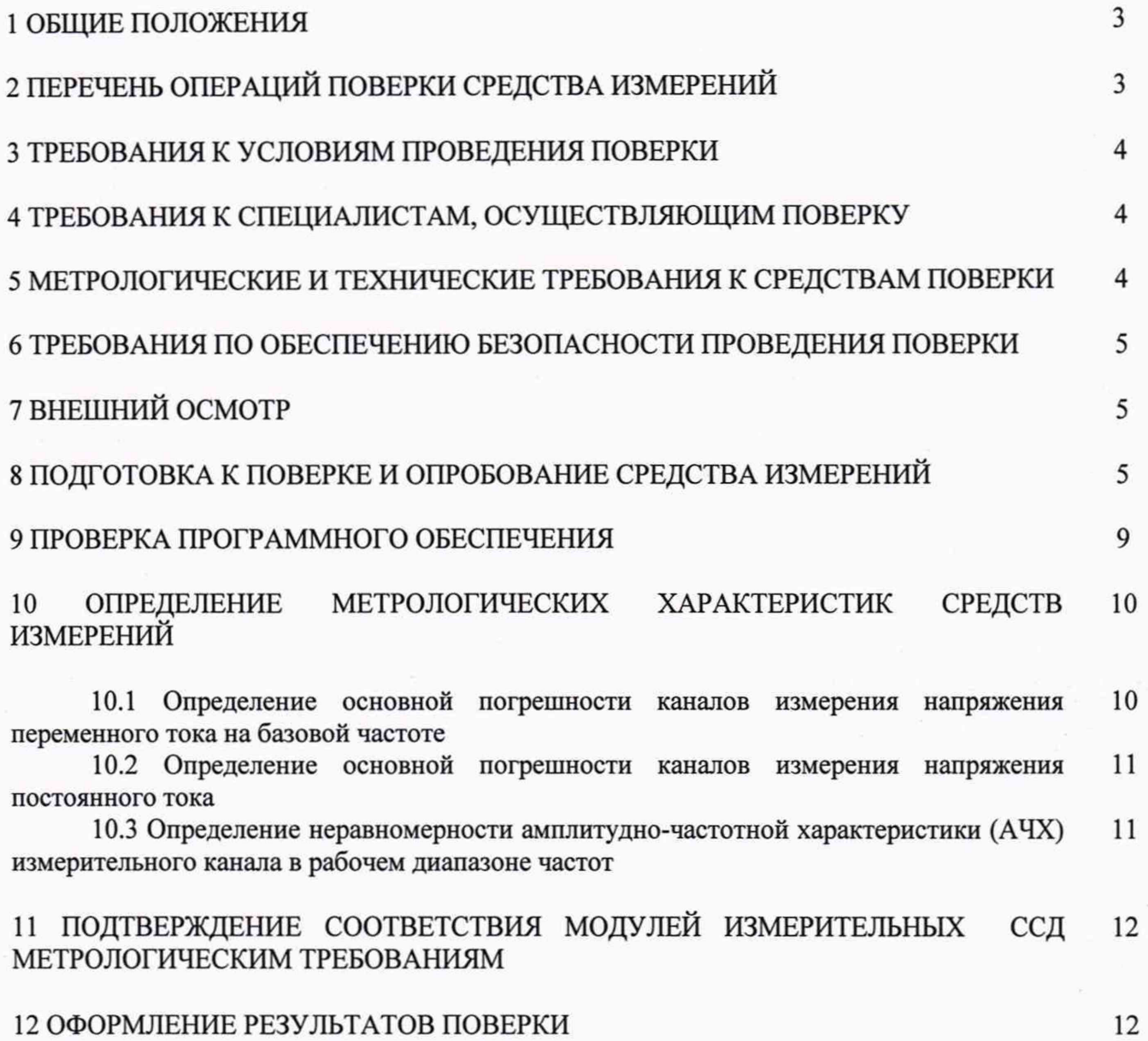

#### 1 ОБЩИЕ ПОЛОЖЕНИЯ

Настоящий документ распространяется на модули измерительные систем сбора ланных SLICE (далее - модули измерительные ССД) компании «Diversified Technical Systems, Inc.» (DTS), США, и устанавливает требования к методике их первичной и периодической поверки.

Модули измерительные ССД предназначены для высокоскоростного измерения электрических сигналов напряжения постоянного и переменного тока от первичных измерительных преобразователей различных физических величин, преобразования измеренных сигналов в цифровую форму, записи на внутренний накопитель и передачи измерительных данных по цифровым интерфейсам в компьютерные системы и входят в состав измерительно-вычислительных комплексов систем сбора данных SLICE.

Модули измерительные систем сбора данных SLICE выпускаются в молификациях SLICE NANO, SLICE MICRO, SLICE PRO и SLICE PRO LAB.

Указанные модификации ССД различаются конструктивным исполнением, массогабаритными характеристиками, количеством и типами входных каналов, а так же конструкцией разъёмов для подключения первичных измерительных преобразователей.

Модули измерительные систем сбора данных SLICE в модификациях SLICE NANO, SLICE MICRO имеют по 3 входных измерительных канала (ИК) для подключения первичных преобразователей (акселерометров) с выходом по напряжению (модули IEPE SLICE) и первичных преобразователей (тензодатчиков) - (модули Bridge SLICE).

Измерительные модули ССД в модификациях SLICE PRO и SLICE PRO LAB-SLICE PRO SIM или SLICE PRO LAB SIM, в качестве первичных преобразователей каждый из них поддерживает подключение как акселерометров с выходом по напряжению (вход IEPE), так и тензодатчиков (вход Bridge).

Допускается проведение поверки отдельных измерительных каналов и диапазонов измерений модулей в соответствии с заявлением владельца, с обязательным указанием в сведениях о поверке информации об объеме проведенной поверки.

### 2 ПЕРЕЧЕНЬ ОПЕРАЦИЙ ПОВЕРКИ СРЕДСТВА ИЗМЕРЕНИЙ

Перечень операций, проводимых при поверке модулей измерительных ССД, с указанием разделов настоящей методики поверки, где изложен порядок их выполнения, приведен в таблице 1.

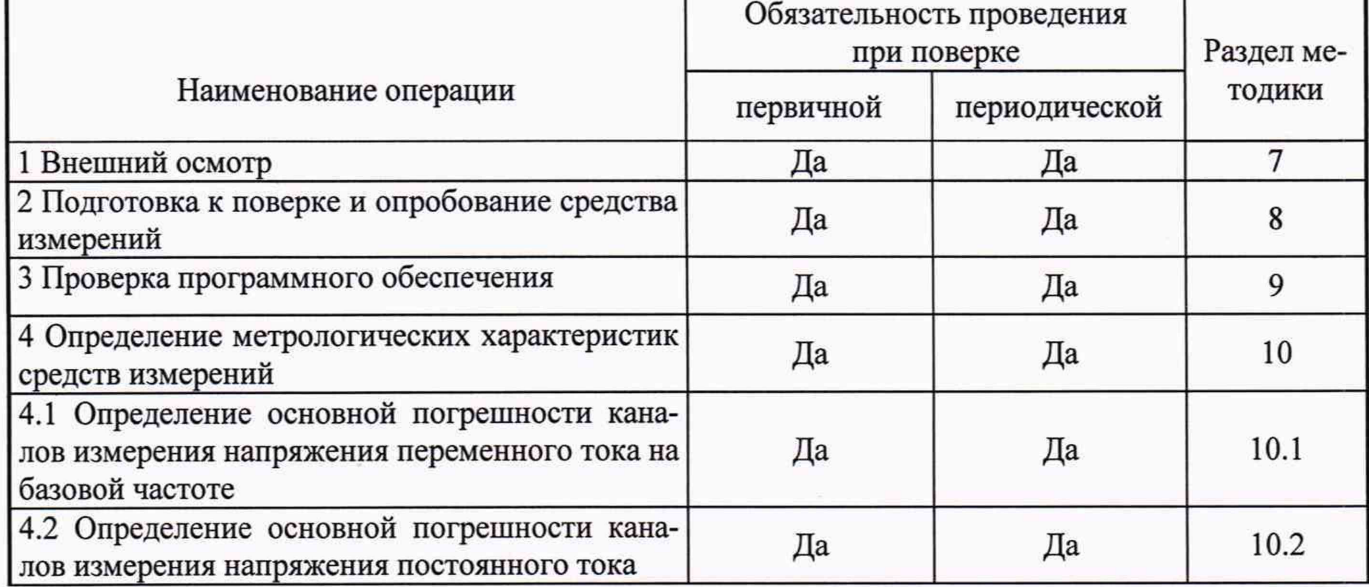

Таблица 1-Перечень операций поверки

#### Продолжение таблицы 1

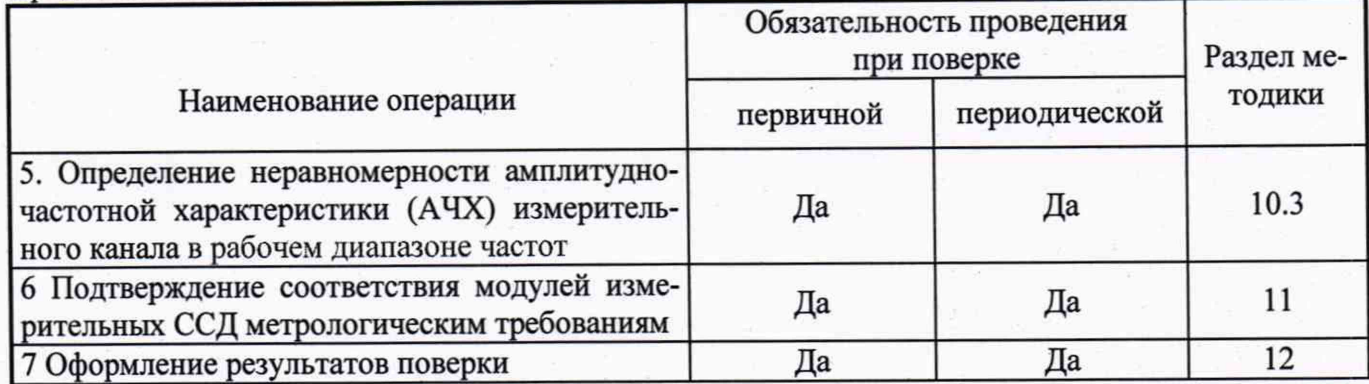

### **3 ТРЕБОВАНИЯ К УСЛОВИЯМ ПРОВЕДЕНИЯ ПОВЕРКИ**

- 3.1 Поверка должна проводиться в нормальных условиях:
- температура окружающего воздуха (25 ± 5) °С;
- относительная влажность от 30 до 90 % без конденсации влаги;
- атмосферное давление 84 106 кПа;
- внешнее магнитное поле практически отсутствует;
- <span id="page-3-0"></span>• напряжение питания – номинальное  $\pm 2\%$ .

#### **4 ТРЕБОВАНИЯ К СПЕЦИАЛИСТАМ, ОСУЩЕСТВЛЯЮЩИМ ПОВЕРКУ**

Поверку модулей измерительных ССД должен выполнять поверитель, прошедший инструктаж по технике безопасности, освоивший работу с ССД SLICE и ее поверяемыми измерительными модулями, используемыми эталонами.

#### <span id="page-3-1"></span>**5 МЕТРОЛОГИЧЕСКИЕ И ТЕХНИЧЕСКИЕ ТРЕБОВАНИЯ К СРЕДСТВАМ ПОВЕРКИ**

5.1 При поверке модулей измерительных ССД должны использоваться эталоны и вспомогательные средства измерений, удовлетворяющие указанным ниже требованиям и имеющие действующие свидетельства о поверке.

#### Таблица 2 - Средства поверки

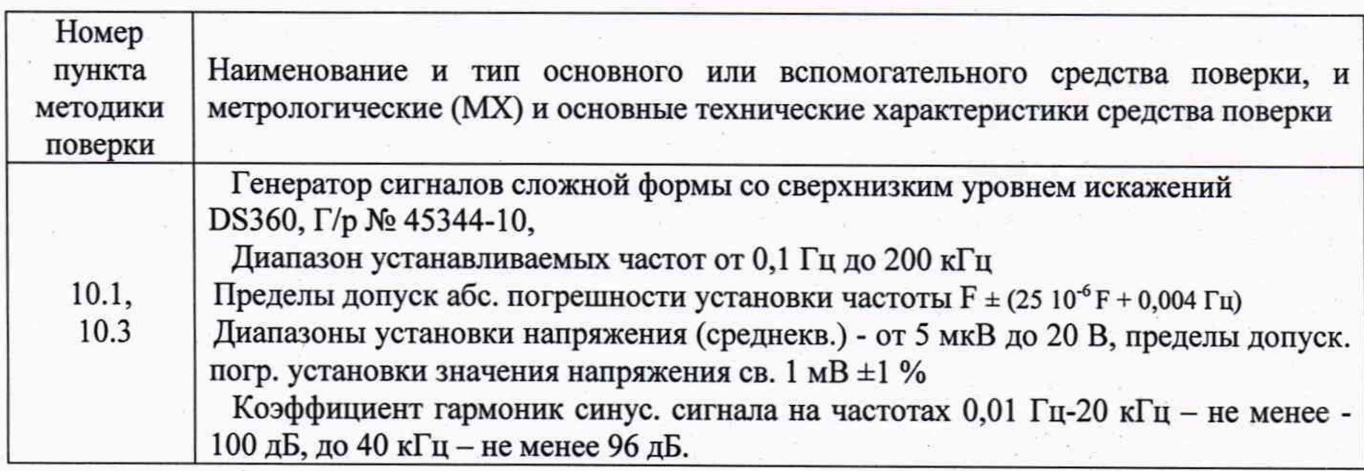

4

Продолжение таблицы 2

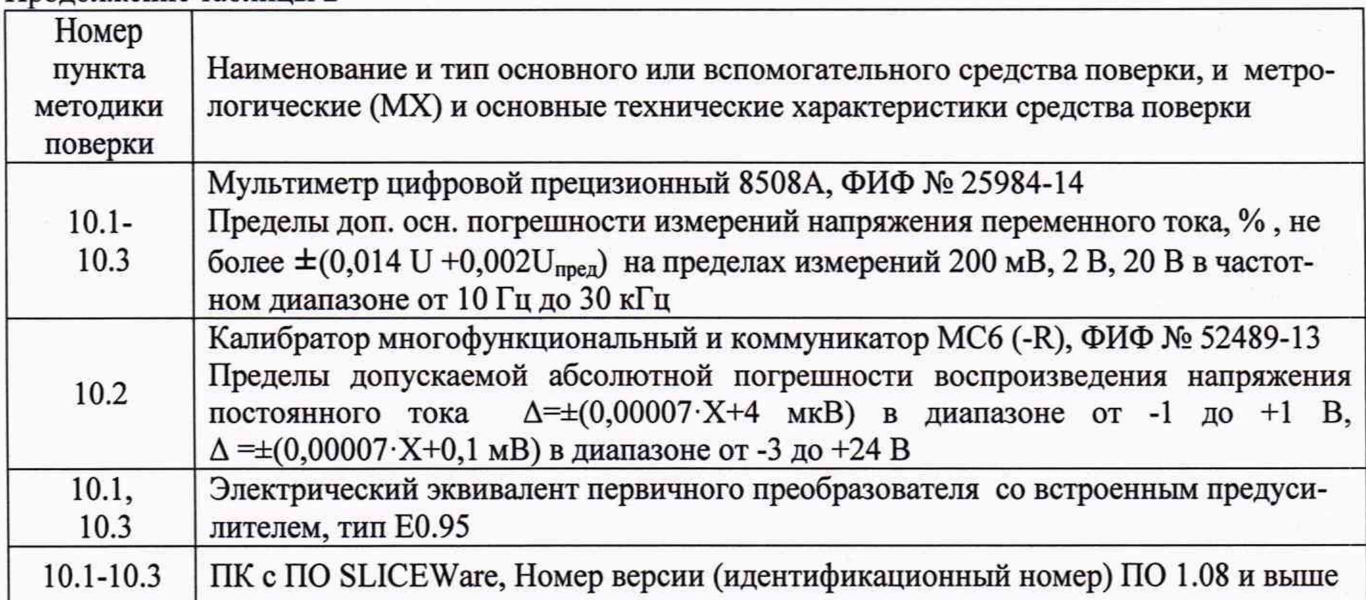

5.2 Погрешность эталонов (средств поверки) не должна превышать 1/5 предела допускаемого значения погрешности модулей измерительных ССД.

5.3 Допускается использовать средства поверки, отличные от приведенных в таблице 2, если они удовлетворяют требованиям п. 5.2.

## 6 ТРЕБОВАНИЯ ПО ОБЕСПЕЧЕНИЮ БЕЗОПАСНОСТИ ПРОВЕДЕНИЯ ПОВЕРКИ

При проведении поверки необходимо соблюдать требования безопасности, предусмотренные «Правилами технической эксплуатации электроустановок потребителей и правилами техники безопасности при эксплуатации электроустановок потребителей», ГОСТ 12.2.007.0-75. ГОСТ 12.1.019-17, ГОСТ Р 52931-2008, указаниями по безопасности, изложенными в руководстве по эксплуатации на приборы, применяемые эталоны и вспомогательное оборудование.

#### 7 ВНЕШНИЙ ОСМОТР

Проводится осмотр модулей измерительных ССД. Следует убедиться в их механической исправности, в целостности разъемов и соединительных проводов; в соответствии маркировки и внешнего вида модулей измерительных эксплуатационной документации; в наличии сведений о предыдущей поверке (при периодической поверке).

<span id="page-4-0"></span>Наличие внешних повреждений или отсутствие необходимых надписей препятствует дальнейшему проведению поверки.

#### 8 ПОДГОТОВКА К ПОВЕРКЕ И ОПРОБОВАНИЕ СРЕДСТВА ИЗМЕРЕНИЙ

8.1 Перед началом поверки необходимо изучить инструкцию по эксплуатации поверяемого средства измерений, эталонов и других технических средств, используемых при поверке, настоящую методику поверки, правила техники безопасности и строго их соблюдать.

8.2 До начала поверки эталоны должны быть в работе в течение времени самопрогрева, указанного в руководствах по эксплуатации.

8.3 В ПО SLICEWare необходимо настроить конфигурацию каналов поверяемого модуля:

#### • для типа канала - BRIDGE (мостовой);

схема подключения - полумостовая; напряжение возбуждения - 5 В;

коэф. преобразования - 1 мВ/инж. ед. (EU) EU - мВ; предполагаемый диапазон - 2000 мВ; пропорционально к напряжению возбуждения - нет; нелинейный канал - нет; контрольный сигнал - нет; постоянное смещение на выходе - измерять; постоянное смещение на выходе - не компенсировать; максимальный уровень - 5 В; минимальный уровень - 0 В; нулевой уровень - диагностический ноль; класс частотной характеристики (CFC) - нет Длительность выборки - 3 с. Пример заголовка файла данных: Test ID Br 1 2 3 ch Fr 10Hz Br 1 2 3 ch Fr 10Hz Br 1 2 3 ch Fr 10Hz Test Description 100 mv 10Hz 100 mv 10Hz 100 mv 10Hz Sample Rate (Hz) 5000 5000 5000 Hardware AA Filter (-3dB) 1000 1000 1000 Data Channel Number 1 2 3 Channel Description Bridge 1/2 voltage input 1 Bridge 1/2 voltage input 2 Bridge 1/2 voltage input 3 Channel Location NONE NONE NONE Sensor S/N 52464-1 52464-2 52464-3 Software Filter (SAE Class) 10 60 180 Software Filter (-3dB) 17 100 300 Engineering Unit mV mV mV User Comment Number of Pre-Zero Data Pts0 0 0 Number of Post-Zero Data Pts 19114 19114 19114 Data Zero (CNTS) 32373 32530 32406 Scale Factor (EU/CNT) 0.075827867 0.07546296 0.075484425 Scale Factor (mV/CNT) 0.075827867 0.07546296 0.075484425 Data Starts Here

Схема подключения средств поверки при поверке 3-х каналов типа BRIDGE одновременно приведена на рисунках 1-2:

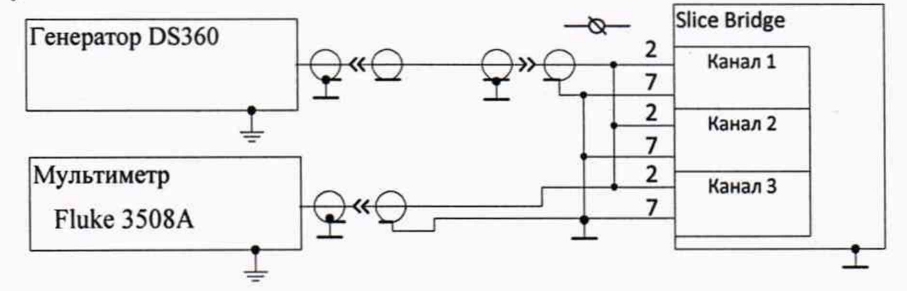

Рисунок 1 - Схема подключения средств поверки при поверке 3-х каналов типа BRIDGE на переменном токе одновременно

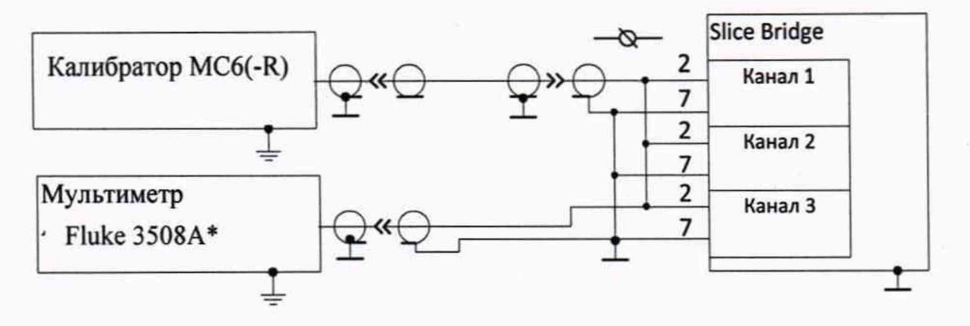

Рисунок 2 - Схема подключения средств поверки при поверке 3-х каналов типа BRIDGE на постоянном токе одновременно (\* мультиметр можно не подключать)

Схема подключения средств поверки при поверке 3-х каналов типа IEPE одновременно приведена на рисунке 3:

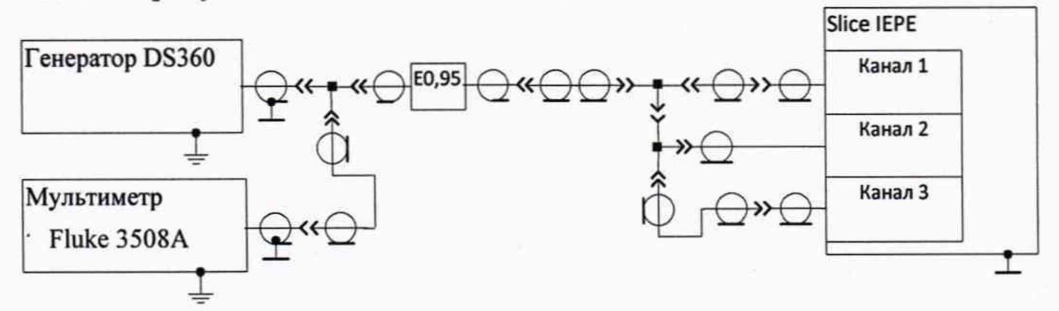

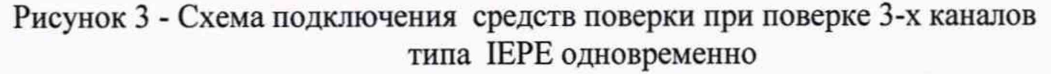

**• для типа канала - IEPE**

Пример заголовка файла данных:

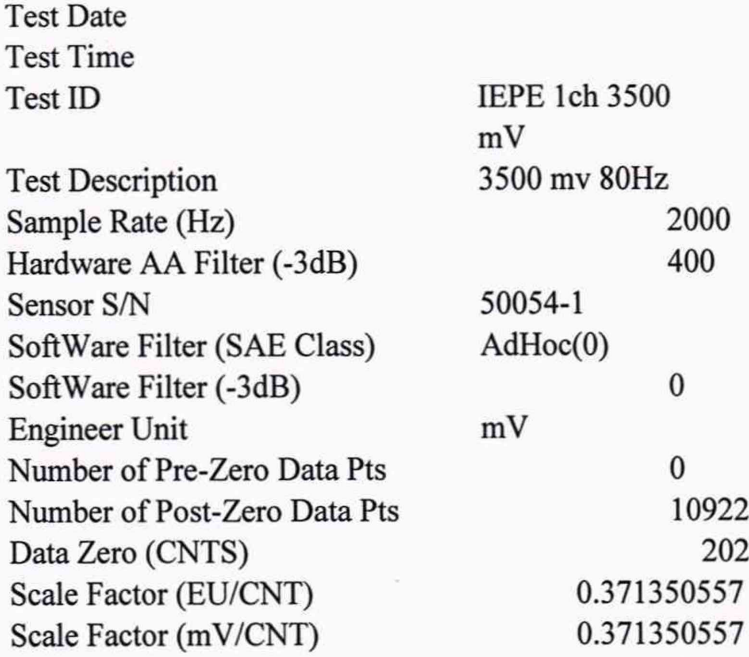

# 8.4 Последовательность работы с ПО SLICEWare приведена ниже

8.4.1 Интерфейс программы. Выбираем базовые настройки первичного преобразователя.

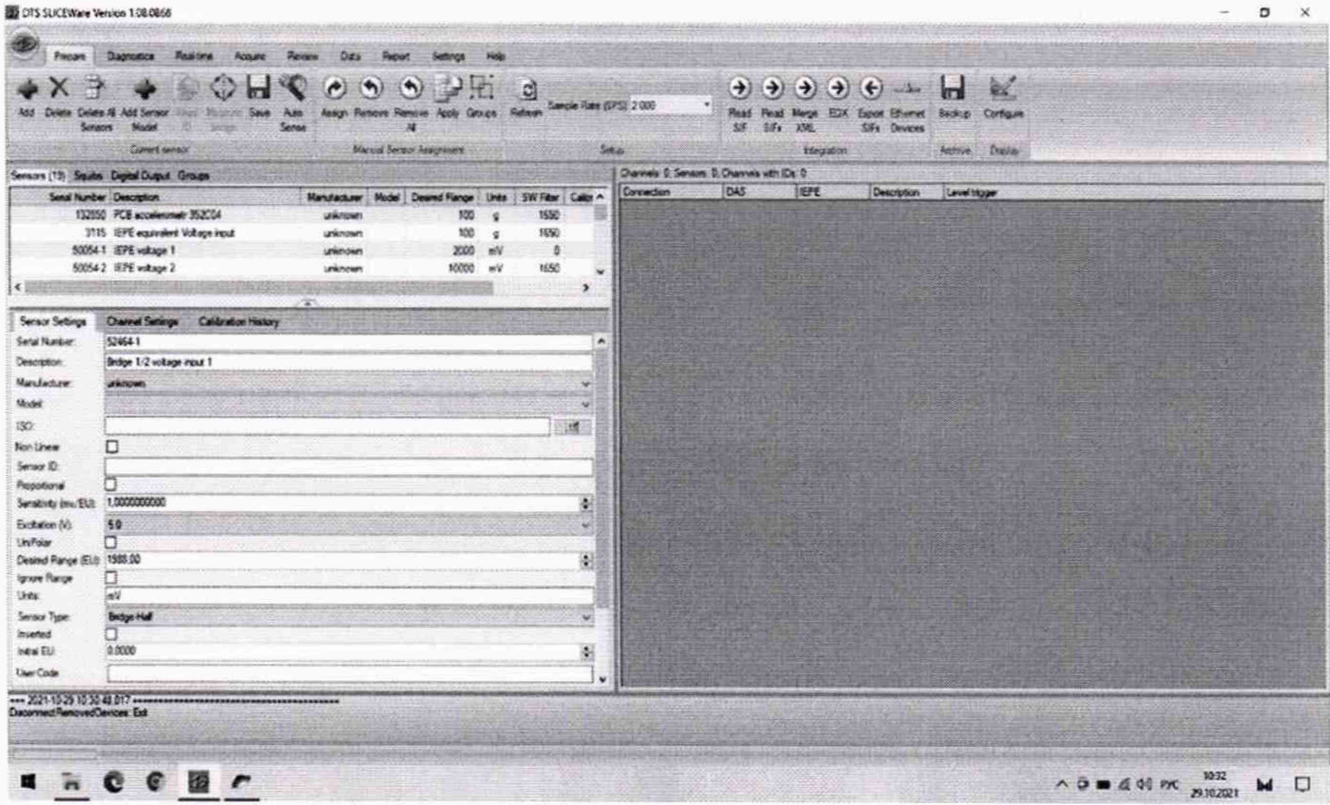

# 8.4.2 Настройка канала для мостового модуля

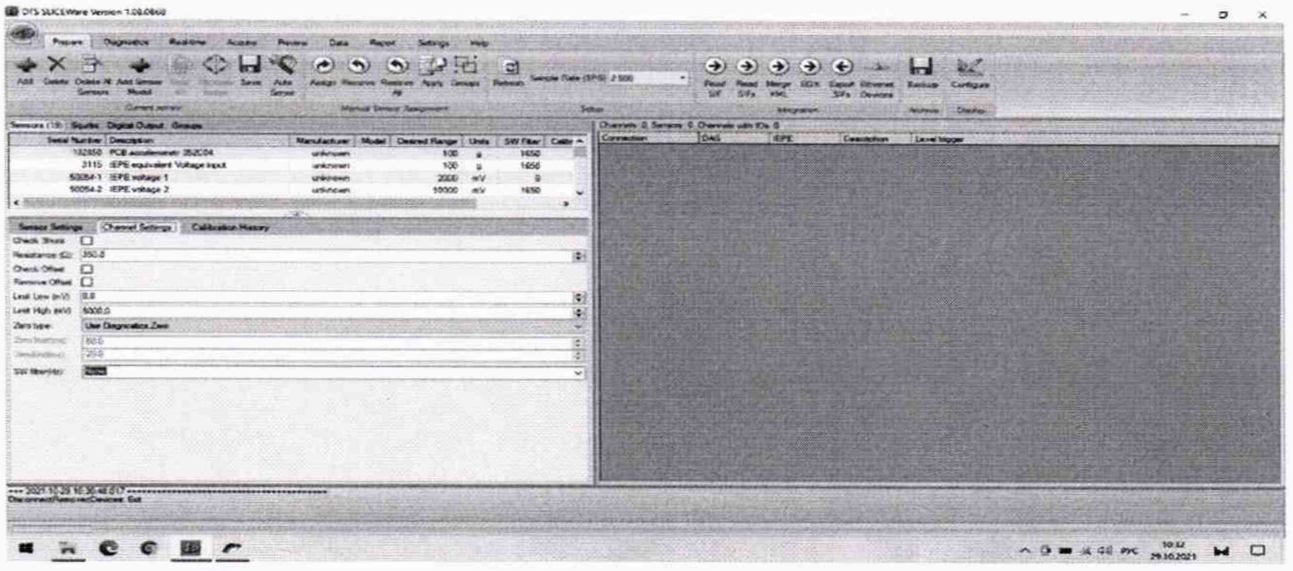

8.4.3 Выбор модуля. В окне Sensors выбираем данные для датчиков → Нажимаем кнопку Assign.

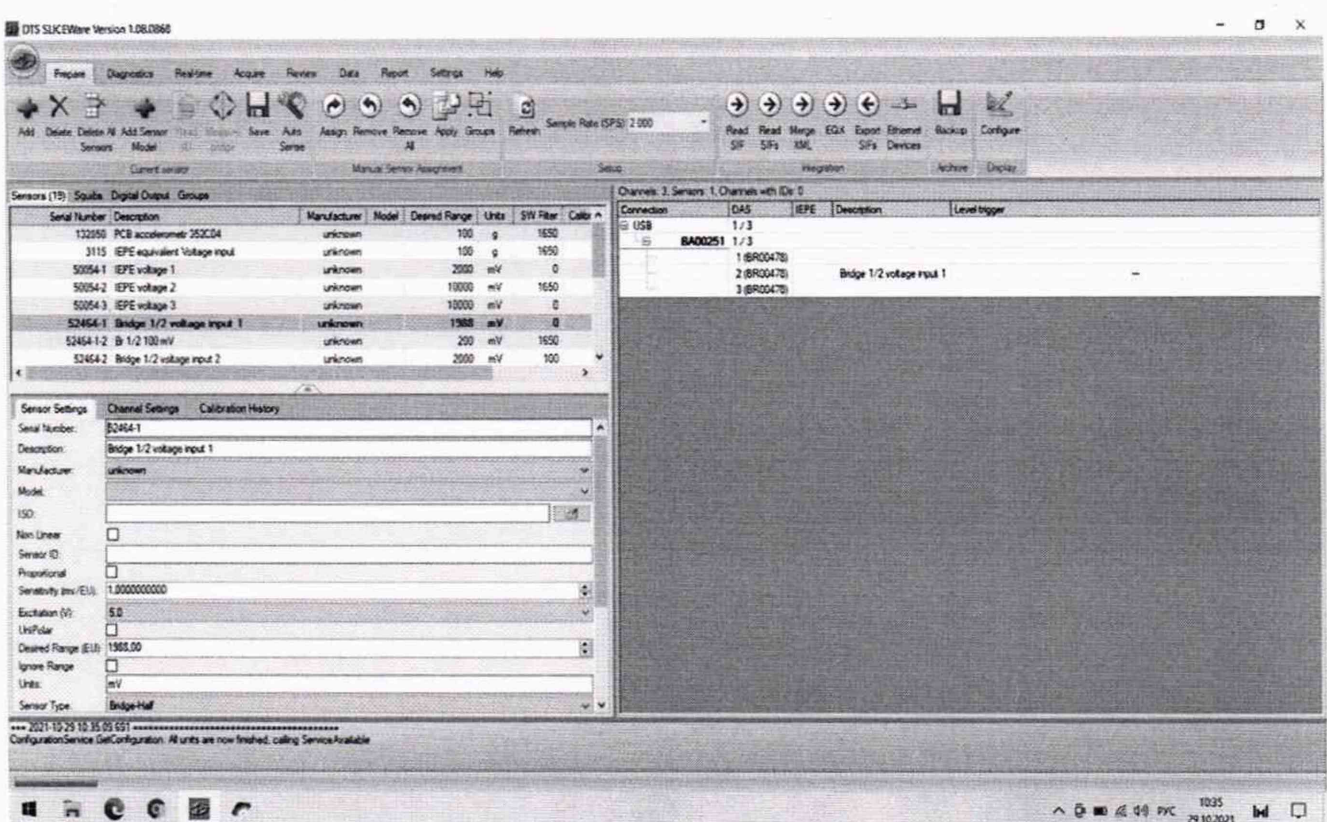

## 9 ПРОВЕРКА ПРОГРАММНОГО ОБЕСПЕЧЕНИЯ

<span id="page-8-0"></span>Метрологически значимое программное обеспечение (ПО) устанавливается в энергонезависимую память модулей измерительных ССД на заводе-изготовителе во время производственного цикла. Оно недоступно пользователю и не подлежит изменению на протяжении всего времени функционирования, соответствует уровню защиты «высокий» в соответствии с Р 50.2.077-2014.

Проверка идентификационных данных внешнего прикладного программного обеспечения (ВППО) заключается в проверке цифрового идентификатора ПО - номера его версии.

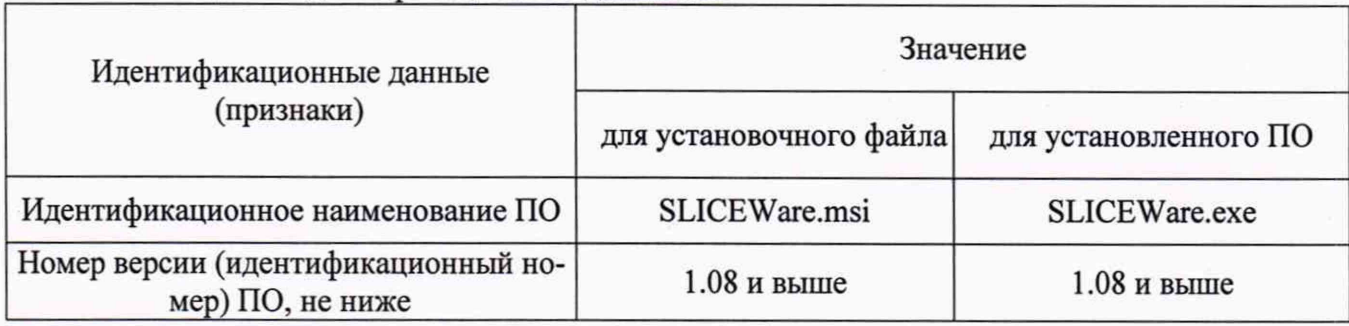

Таблица 3 - Идентификационные данные ПО

ССД признают годным по этому пункту методики поверки, если цифровой идентификатор версии ПО соответствует данным, приведённым в таблице 3.

9

#### ОПРЕДЕЛЕНИЕ МЕТРОЛОГИЧЕСКИХ **ХАРАКТЕРИСТИК СРЕДСТВ 10 ИЗМЕРЕНИЙ**

10.1 Определение основной погрешности каналов измерения напряжения переменного тока на базовой частоте

10.1.1 Проверка основной погрешности по данному пункту выполняется для типов каналов BRIDGE и IEPE с использованием схем присоединения по рисункам 1 и 3 на базовой частоте 80 Гц, а также таблиц, составленных по форме таблицы 4.

Таблица 4

Диапазон измерений входного сигнала, В: U<sub>H</sub> = \_\_\_, U<sub>B</sub> = \_\_\_; Пределы допускаемой основной относительной погрешности, %: δο=

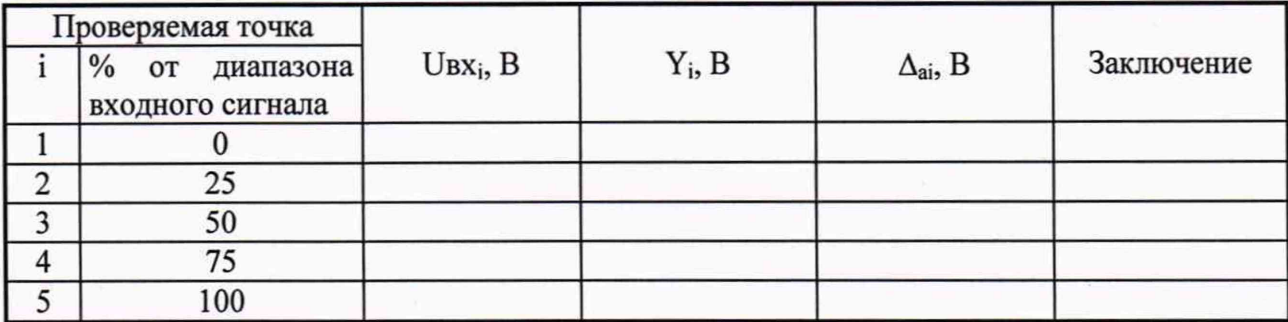

Примечание:

U<sub>H</sub>, U<sub>B</sub> - соответственно нижняя и верхняя границы диапазона измерений входного сигнала напряжения переменного тока;

Uвх<sub>і</sub> - значение в В подаваемого входного сигнала от генератора, измеренное мультиметром;

Y<sub>i</sub> - значение выходного сигнала ИК модуля.

10.1.2 Для каждой проверяемой точки i = 1,...,5 выполняют следующие операции:

- устанавливают на входе проверяемого канала значение входного сигнала Uвх; напряжения переменного тока от генератора (по показаниям мультиметра) и делают серию измерений мгновенных значений  $x_{ii}$  на выходе поверяемого ИК.

Сохранение и экспорт результатов каждого измерения производится из Вкладки "Data". Во вкладке "Data" выбираем наименование испытания в формате \*\*\*.xlsx.

Далее для определения  $Y_i$  используем функцию СТАНДОТКЛОН в Microsoft Excel. Функция СТАНДОТКЛОН предполагает, что аргументы являются только выборкой из генеральной совокупности.

Размер генеральной совокупности должен быть таким, чтобы расчет производился не менее, чем по 5 полным периодам (учитывается значение S/s (выборок в секунду), и значение периода записанного сигнала).

- вычисляют функцию СТАНДОТКЛОН по следующей формуле:

$$
Y_i = \sqrt{\frac{\sum_{j=1}^{n} (x_{ij} - x_{\text{cpl}})}{(n-1)}};
$$
 (1)

где n- размер выборки мгновенных значений в i-й проверяемой точке диапазона измерений ИК:

 $x_{ii}$  мгновенные значения јизмеряемого сигнала в i-й проверяемой точке диапазона измерений ИК;

х<sub>срі</sub>. среднее из выборочных значений в і-й проверяемой точке.

- за оценку абсолютной погрешности Даі ИК в і-й проверяемой точке принимают значение,

10

вычисляемое по формуле:

 $\Delta_{ai}$  = max { | Y<sub>i</sub> - U<sub>BXi</sub> | },

в формуле Y<sub>i</sub> выражено в единицах подаваемого входного сигнала; - повторяют предыдущие операции по п.10.1.2 для остальных проверяемых точек, результаты записывают в таблицу 4.

 $(2)$ 

Если хотя бы в одной из проверяемых точек выполняется неравенство

$$
|\Delta_{ai}| \geq |\Delta_a|,
$$

поверяемый ИК бракуют, в противном случае признают годным.

10.2 Определение основной погрешности каналов измерения напряжения постоянного тока

10.2.1 Проверка основной погрешности для типов каналов BRIDGE по данному пункту выполняется с использованием схемы соединений по рисунку 2, а также таблиц, составленных по форме таблицы 4.

Далее выполняются операции по п. 10.1.2, при этом устанавливают на входе проверяемого канала значение входного сигнала Uвх; напряжения постоянного тока от калибратора.

10.3 Определение неравномерности амплитудно-частотной характеристики (АЧХ) измерительного канала в рабочем диапазоне частот

10.3.1 Проверка АЧХ по данному пункту выполняется с использованием соответствующих схем (рисунки 1 и 3) и рекомендаций руководств по эксплуатации, а также таблиц, составленных по форме таблицы 5.

Примечание - проверка неравномерности АЧХ проводится для ИК переменного тока в составе модулей измерительных ССД, предъявляемых на поверку.

10.3.2 Проверку АЧХ каналов выполняют в следующей последовательности.

- неравномерность АЧХ измерительного канала определяют не менее чем при десяти или более значениях частот, находящихся в пределах рабочего диапазона частот канала. При этом два значения частоты должны быть в начале диапазона и два - в конце диапазона, а также обязательно наличие нижнего и верхнего значений частот рабочего диапазона;

- устанавливают напряжение в верхней трети диапазона измерений U<sub>RN</sub>;

- для проверяемых точек частотного диапазона выполняют операции по п.10.1.2;

- вычисляют коэффициент передачи в дБ для каждой 1-той установленной частоты по формуле:

$$
Kn=20 \cdot \lg(U_{ns}/U_{sx1}), (\pi E) \tag{3}
$$

где Ү<sub>1</sub>- значение напряжения сигнала, измеренное ССД;

UBXI - значение напряжения сигнала, установленное на входе поверяемого канала. Вычислить неравномерность частотной характеристики для всех частот ряда:

 $\delta$ kf = max { | Kfi – Kso | } (4)

где K<sub>r</sub>- значение коэффициента передачи на частоте fi; К» - значение коэффициента передачи на частоте 80 Гц.

Значение неравномерности АЧХ ИК модуля в рабочем диапазоне частот не должно превышать -3 дБ.

# **И ПОДТВЕРЖДЕНИЕ СООТВЕТСТВИЯ МОДУЛЕЙ ИЗМЕРИТЕЛЬНЫХ ССД МЕТРОЛОГИЧЕСКИМ ТРЕБОВАНИЯМ**

Если в процессе проведения поверки модулей измерительных ССД не выполняются неравенства п.10.1.2 для всех типов измерительных каналов, а также неравномерность АЧХ ИК на переменном токе не превышает -3 дБ, то результаты поверки считаются положительными, и оформляются в установленном порядке.

#### **12 ОФОРМЛЕНИЕ РЕЗУЛЬТАТОВ ПОВЕРКИ**

12.1 При положительных результатах поверки модуль измерительный ССД признается годным к эксплуатации, оформляются результаты поверки согласно Приказу № 2510 от 31.07.2020 г. Минпромторга России, и наносится оттиск поверительного клейма в паспорт модуля измерительного ССД.

12.2 При отрицательных результатах поверки модуль признается непригодным к эксплуатации, оформляются результаты поверки согласно Приказу № 2510 от 31.07.2020 г. Минпромторга России.

12.3 В случае проведения поверки отдельных ИК из состава модуля в соответствии с заявлением владельца, в сведениях о поверке указывается информация об объеме проведенной поверки.

Разработали:

Начальник отд.201 ФГБУ «ВНИИМС» <del>- Мариалей И.</del>М. Каширкина

Вед. инженер отд.201 ФГБУ «ВНИИМС» Медель И.Г. Средина